$\mathcal{A}$  Подписано цифровой подписью: Дата: 2023.09.01 09:11:12 +03'00'

> Ростовская область Семикаракорский район г. Семикаракорск Отдел Образования Администрации Семикаракорского района MEOY COIII Nº2

СОГЛАСОВАНО

ò,

Зам. директора по УВР Хохлачева О.И.<br>0т 30.09.23

**УТВЕРЖДЕНО** Директор . Мартемьянов Н.В. Приказ № 7 969

#### РАБОЧАЯ ПРОГРАММА

внеурочной деятельности «Компьютерная графика» 5 классы - 32 часа (уровень реализации - для учащихся возраста 10-11 лет)

Составитель:

Готфрид Т.В.

Семикаракорск 2023

# **I. ПОЯСНИТЕЛЬНАЯ ЗАПИСКА**

Программа внеурочной деятельности «Компьютерная графика» составлена в соответствии с требованиями Федерального государственного общеобразовательного стандарта основного общего образования, концепция, которой направлена на духовно-нравственное развитие и воспитание личности гражданина России.

Программа внеурочной деятельности «Компьютерная графика» является составной частью ООП школы общекультурного направления развития личности.

Программа разработана с учётом особенностей второй ступени общего образования, а также возрастных и психологических особенностей учащихся 5 класса. Программа поможет учащимся освоить азы художественного мастерства, расширить горизонты мировоззрения и предусматривает понимание учеником гармонии и цвета.

#### **Актуальность программы**

Работа с компьютерной графикой — одно из самых популярных направлений использования персонального компьютера. Диапазон применения компьютерной графики весьма широк от создания мультимедийных программ, телевизионной рекламы и спецэффектов в кино до компьютерного проектирования в машиностроении и фундаментальных научных исслелований.

Для сферы обучения средства компьютерной графики открывают принципиально новые возможности: в процессе анализа изображений учащиеся могут динамически управлять их содержанием, формой, размерами и цветом, добиваясь наибольшей наглядности.

Применение графики в учебных компьютерных системах не только увеличивает скорость передачи информации учащимся и повышает уровень ее понимания, но и способствует развитию таких важных для специалиста любой области деятельности качеств, как интуиция, профессиональное чутье, образное мышление.

Обучение компьютерной графике должно вестись на основе единства образования и воспитания, творческой деятельности учащихся, сочетания практической работы школьников с развитием у них способности воспринимать и понимать произведения искусства.

Как в проекте федерального компонента государственного образовательного стандарта по информатике, так и в более поздних версиях обязательного минимума содержания образования по информатике в средней общеобразовательной школе изучение технологии обработки графической информации включено в содержательную линию «Информационные технологии». Но в школах изучение основ компьютерной графики чаще всего ведется фрагментарно, и это связано, в частности, с нехваткой времени. Поэтому выходом из создавшегося положения может служить продолжение изучения компьютерной графики в рамках соответствующей программы внеурочной деятельности обучающихся.

#### **Направленность программы**

Предлагаемая программа по основам компьютерной графики "Рисуем на компьютере" рассчитана на учащихся 5-х классов, имеющих основные навыки работы на компьютере (включение-выключение ПК, работа с мышью и клавиатурой).

#### **Цели программы**:

• развитие понимания теоретических основ современной компьютерной графики;

• развитие представления о гармонии в окружающем нас мире через понятия «цвет», «фактура», «линия», «форма», «пространство», «время», «движение», «взаимодействие»;

• развитие четкого представления о многообразии программных средств компьютерной графики;

• развитие навыков работы с графическими редакторами растровой графики GIMP и векторной графики Incscape;

• развитие творческих способностей учащихся, творческой активности и направленности;

• развитие у учащихся критичности, самокритичности, мировоззренческих и нравственных свойств, способности логически мыслить.

#### **Задачи программы:**

· систематизировать подходы к изучению предмета;

· сформировать у учащихся единую систему понятий, связанных с созданием, получением, обработкой, интерпретацией и хранением информации;

· показать основные приемы эффективного использования информационных ресурсов Интернет;

· сформировать логические связи с другими предметами, входящими в курс среднего образования.

#### **Место программы в учебном плане**

Отличительной особенностью стандартов второго поколения является требование организации внеурочной деятельности учащихся как неотъемлемой части образовательного процесса в школе. Внеурочная деятельность школьников объединяет все виды деятельности (кроме урочной), в которых возможно и целесообразно решение задач их развития, воспитания и социализации. Программа «Компьютерная графика» реализуется на занятиях внеурочной деятельности с целью дальнейшего совершенствования образовательного процесса, развития индивидуальных способностей каждого школьника, формирования коммуникативных качеств. Формы реализации программы общекультурного направления: практические занятия с элементами игр и игровых элементов, практическая, самостоятельная работа, ситуационные игры, проектная деятельность.

# **II. III.СОДЕРЖАНИЕ ПРОГРАММЫ**

#### **1. Введение -1 час**

*Цель*: Знакомство с образовательной программой. Правила техники безопасности и поведения в кабинете компьютерной графики.

*Задачи*: объяснить правила техники безопасности и поведения в компьютерном классе. Инструктаж. Знакомство с программой курса.

*Материалы*: тетрадь, ручка.

*Самостоятельная работа:* повторение правил поведения в кабинете компьютерной графики, найти самостоятельно плакаты или брошюры по технике безопасности в кабинете

#### **2. Векторная и растровая графика. Цветовые модели – 1 час**

*Цель:* Обзор графических редакторов, достоинства и недостатки растровой и векторной графики. Описание цветовых оттенков на экране монитора и на принтере (цветовые модели). Цветовая модель RGB. Цветовая модель CMYK.

*Задачи*: Сравнение растровой и векторной графики. Особенности растровых и векторных программ. Формирование собственных цветовых оттенков при печати изображений. Взаимосвязь цветовых моделей RGB и CMYK. Кодирование цвета в различных графических программах.

*Материалы:* тетрадь, ручка.

*Самостоятельная работа:* прописать основные показатели моделей RGB и CMYK **3. Программа Adobe Photoshop: состав, интерфейс – 1 час**

*Цель:* знакомство с программой

*Задачи:* Особенности меню. Рабочее поле. Организация панели инструментов. Панель свойств. Панели - вспомогательные окна. Просмотр изображения в разном масштабе. Строка состояния.

*Материалы:* тетрадь, ручка, ПК, программа Adobe Photoshop

*Самостоятельная работа:* отобразить в тетради внешний вид рабочего окна

#### **4. Работа с панелью инструментов – 2 часа**

*Цель:* Использование инструментов выделения и перемещения

*Задачи:* Использование различных инструментов выделения: Область, Лассо, Волшебная палочка. Перемещение и изменение границы выделения. Преобразования над выделенной областью. Кадрирование изображения. Перемещение рамки выделения по ходу ее создания. Выделение от центральной точки. Инструмент Рамка. Кадрирование (с заданным размером, с Перспективой). Виньетирование. Создание рамки изображения. Поворот изображения: произвольный, с использованием Инструмента Линейка.

*Материалы:* тетрадь, ручка, программа Adobe Photoshop

*Самостоятельная работа*: прописать в тетради основные названия и область применения инструментов выделения: Область, Лассо, Волшебная палочка

### **5. Применение заливки и градиента – 1 час**

*Цель:* научить использовать инструменты заливки

*Задачи:* Использование инструментов Заливка, Пипетка, Градиент. Заливки трех типов: равномерная — раскраска области заливки одним цветом; шаблонная — заполнение области заливки мозаичным узором, составленным из элементов выбранного шаблона; градиентная — заливка плавным переходом цвета (градиентом), по заданному правилу. Панель параметров для инструмента Paint Bucket. Панель параметров для инструмента Gradient

*Материалы:* тетрадь, ручка, программа Adobe Photoshop

*Самостоятельная работа:* прописать в тетради основные названия и область применения инструментов заливки: Заливка, Пипетка, Градиент

#### **6. Работа с инструментом Штамп – 1 час**

*Цель:* Клонирование фрагментов изображения и восстановление недостающих деталей с помощью инструмента Штамп

*Задачи:* Инструменты восстановления, реставрации и ретуширования изображения. Проблемы старых фотографий (удаление царапин, трещин, рваных краев, пятен, оттенков, ненужных элементов). Штамп. Лечащая кисть и Заплатка. Практика «Восстановление и реставрация старых фотографий».

*Материалы:* тетрадь, ручка, программа Adobe Photoshop

*Самостоятельная работа:* прописать в тетради основные названия и область применения инструментов реставрации: Штамп. Лечащая кисть и Заплатка

#### **7-8. Способы создания изображений Мультяшная птичка – 2 часа**

*Цель:* научить использовать готовые фигуры

*Задачи:* Рисование растровых фигур. Изменение размеров изображения. Получить изображение птицы. Использовать инструменты Ellipse Tool (Овальная фигура), Pen Tool (Перо) и Gradient Tool (Градиент)

*Материалы:* тетрадь, ручка, программа Adobe Photoshop

*Самостоятельная работа:* прописать в тетради основные способы создания изображения птицы

#### **9. Контрольный урок – 1 час**

*Цель:* осуществить контроль обучения, продолжить систематизацию знаний, выявить уровень усвоения материала, сформированности умений и навыков.

*Задачи:* выявить качество и уровень овладения знаниями и умениями, полученными на уроках темы, обобщить материал, как систему знаний, проверить способность к творческому мышлению и самостоятельной деятельности.

*Материалы:* альбом, работы за полугодие

*Самостоятельная работа:* подготовить тетрадь для просмотра

#### **10. Рисование кистью – 1 час**

*Цель:* научить использовать все возможность инструментов рисования.

*Задачи:* Использование инструментов рисования: Карандаш, Кисть, Ластик..

Раскрашивание черно-белых фотографий. Панель параметров инструмента: меню «Кисть»

(Brush), режим (Mode), непрозрачность (Opacity), нажим (Flow), Режима аэрографа. Виды кистей: Контурная, Текстурирующая, Специальная, для покраски, создания формы, отрисовки теней. Создание собственных кистей.

*Материалы:* тетрадь, ручка, программа Adobe Photoshop

*Самостоятельная работа:* прописать в тетради основные названия и область применения инструментов рисования: Карандаш, Кисть, Ластик

#### **11. Понятие слоя. Зеркальное отражение – 1 час**

*Цель:* изучить работу палитры и меню Слои

*Задачи:* Работа со слоями: Общие сведения о слоях. Просмотр информации на палитре Слои, переименование, копирование в другой файл, дублирование, удаление. Просмотр отдельных слоев. Изменение порядка слоев. Изменение непрозрачности и режима перехода слоя. Смешивание слоев. Стили слоя. Слияние слоев. Использование слоев для создания коллажа. Операции над слоями: удаление, перемещение, масштабирование, вращение, зеркальное отражение, объединение.

*Материалы:* тетрадь, ручка, программа Adobe Photoshop

*Самостоятельная работа:* прописать основные операции, возможные со слоями

# **12. Редактирование изображений – 1 час**

*Цель:* научить работать с меню Изображение

*Задачи:* Понятие тонового диапазона изображения. График распределения яркостей пикселей (гистограмма). Гистограмма светлого, тёмного и тусклого изображений. Основная задача тоновой коррекции. Команды тоновой коррекции. Взаимосвязь цветов в изображении. Принцип цветовой коррекции. Улучшение оттенков и контраста, коррекция экспозиции с помощью корректирующих слоев. Цветовая автокоррекция.

*Материалы:* тетрадь, ручка, программа Adobe Photoshop

*Самостоятельная работа:* прописать в тетради основные способы цветового и тонового редактирования изображений

#### **13. Способы создания тени – 1 час**

*Цель:* продолжить знакомство со слоями и инструментами рисования

*Задачи:* Использование инструментов рисования: Карандаш, Кисть. Работа со слоями, стили для слоев. Понятие тонового диапазона изображения

*Материалы:* тетрадь, ручка, программа Adobe Photoshop

*Самостоятельная работа:* прописать в тетради основные способы создания тени

# **14-15. Фотомонтаж. Иллюстрация с брызгами – 2 часа**

*Цель:* научить использовать несколько фотографий для создания одного изображения *Задачи:* Режимы для работы с выделенными областями: стандартный и режим

быстрой маски. Уточнение предварительно созданного выделения в режиме быстрой маски. Особенности создания компьютерного коллажа. Понятие слоя. Использование слоев для создания коллажа. Операции над слоями: удаление, перемещение, масштабирование, вращение, зеркальное отражение, объединение.

*Материалы:* тетрадь, ручка, программа Adobe Photoshop

*Самостоятельная работа:* прописать основные способы работы с фотоколлажем

# **16. Контрольный урок – 1 час**

*Цель:* осуществить контроль обучения, продолжить систематизацию знаний, выявить уровень усвоения материала, сформированности умений и навыков.

*Задачи:* выявить качество и уровень овладения знаниями и умениями, полученными на уроках темы, обобщить материал, как систему знаний, проверить способность к творческому мышлению и самостоятельной деятельности.

*Материалы:* альбом, работы за полугодие

*Самостоятельная работа:* подготовить тетрадь для просмотра

**17. Абстрактный фон – 1 час**

*Цель:* научить использовать несколько фотографий для создания одного изображения

*Задачи:* Режимы для работы с выделенными областями: стандартный и режим быстрой маски. Уточнение предварительно созданного выделения в режиме быстрой маски. Особенности создания компьютерного коллажа. Понятие слоя. Использование слоев для создания коллажа. Операции над слоями: удаление, перемещение, масштабирование, вращение, зеркальное отражение, объединение.

*Материалы:* тетрадь, ручка, программа Adobe Photoshop

*Самостоятельная работа:* прописать основные способы работы с фотоколлажем **18. Туманность – 1 час**

 *Цель:* научить использовать несколько фотографий для создания одного изображения

*Задачи:* Режимы для работы с выделенными областями: стандартный и режим быстрой маски. Уточнение предварительно созданного выделения в режиме быстрой маски. Особенности создания компьютерного коллажа. Понятие слоя. Использование слоев для создания коллажа. Операции над слоями: удаление, перемещение, масштабирование, вращение, зеркальное отражение, объединение.

*Материалы:* тетрадь, ручка, программа Adobe Photoshop

*Самостоятельная работа:* прописать основные способы работы с фотоколлажем **19. Ночной город – 1 час**

*Цель:* научить использовать несколько фотографий для создания одного изображения *Задачи:* Режимы для работы с выделенными областями: стандартный и режим быстрой маски. Уточнение предварительно созданного выделения в режиме быстрой маски. Особенности создания компьютерного коллажа. Понятие слоя. Использование слоев для создания коллажа. Операции над слоями: удаление, перемещение, масштабирование, вращение, зеркальное отражение, объединение.

*Материалы:* тетрадь, ручка, программа Adobe Photoshop

*Самостоятельная работа:* прописать основные способы работы с фотоколлажем

#### **20-21. Рекламный постер – 2 часа**

*Цель:* научить использовать несколько фотографий для создания одного изображения *Задачи:* Режимы для работы с выделенными областями: стандартный и режим быстрой маски. Уточнение предварительно созданного выделения в режиме быстрой маски. Особенности создания компьютерного коллажа. Понятие слоя. Использование слоев для создания коллажа. Операции над слоями: удаление, перемещение, масштабирование, вращение, зеркальное отражение, объединение.

*Материалы:* тетрадь, ручка, программа Adobe Photoshop

*Самостоятельная работа:* прописать основные способы работы с фотоколлажем **22. Работа с текстом Светящийся текст – 2 часа**

*Цель:* изучение свойств инструмента Текст

*Задачи:* Текстовый слой. Стилизация текста. Виды шрифтов (начертания, размеры), выбор шрифта, создание надписи, корректировка надписи. Шрифт, как элемент графического оформления. Способы использования инструмента «Горизонтальный текст», «Горизонтальный текст-маска» Использование меню Фильтр

*Материалы:* тетрадь, ручка, программа Adobe Photoshop

*Самостоятельная работа:* прописать способы создания эксклюзивного шрифта

#### **23. Эффект граффити – 2 часа**

*Цель:* изучение свойств инструмента Текст

*Задачи:* Текстовый слой. Стилизация текста. Виды шрифтов (начертания, размеры), выбор шрифта, создание надписи, корректировка надписи. Шрифт, как элемент

графического оформления. Способы использования инструмента «Горизонтальный текст», «Горизонтальный текст-маска» Использование меню Фильтр

*Материалы:* тетрадь, ручка, программа Adobe Photoshop

*Самостоятельная работа:* прописать способы создания эксклюзивного шрифта

# **24. Пишем огнем – 1 час**

*Цель:* изучение свойств инструмента Текст

*Задачи:* Текстовый слой. Стилизация текста. Виды шрифтов (начертания, размеры), выбор шрифта, создание надписи, корректировка надписи. Шрифт, как элемент графического оформления. Способы использования инструмента «Горизонтальный текст», «Горизонтальный текст-маска» Использование меню Фильтр

*Материалы:* тетрадь, ручка, программа Adobe Photoshop

*Самостоятельная работа:* прописать способы создания эксклюзивного шрифта

#### **25. Капающий текст – 1 час**

*Цель:* изучение свойств инструмента Текст

*Задачи:* Текстовый слой. Стилизация текста. Виды шрифтов (начертания, размеры), выбор шрифта, создание надписи, корректировка надписи. Шрифт, как элемент графического оформления. Способы использования инструмента «Горизонтальный текст», «Горизонтальный текст-маска» Использование меню Фильтр

*Материалы:* тетрадь, ручка, программа Adobe Photoshop

*Самостоятельная работа:* прописать способы создания эксклюзивного шрифта

# **26. Контрольный урок – 1 час**

*Цель:* осуществить контроль обучения, продолжить систематизацию знаний, выявить уровень усвоения материала, сформированности умений и навыков.

*Задачи:* выявить качество и уровень овладения знаниями и умениями, полученными на уроках темы, обобщить материал, как систему знаний, проверить способность к творческому мышлению и самостоятельной деятельности.

*Материалы:* альбом, работы за полугодие

*Самостоятельная работа:* подготовить тетрадь для просмотра

**27. Применение фильтров Отражение в водной ряби – 1 час**

*Цель:* научить использовать меню Фильтр для создания различных эффектов *Задачи:* Классификация фильтров. Использование фильтров. Стилизация фотографий с помощью последовательного применения фильтров.

*Материалы:* тетрадь, ручка, программа Adobe Photoshop

*Самостоятельная работа:* прописать названия и способы применения фильтров **28. Создание эффекта дождя – 1 час**

*Цель:* научить использовать меню Фильтр для создания различных эффектов

*Задачи:* Классификация фильтров. Использование фильтров. Стилизация фотографий с помощью последовательного применения фильтров.

*Материалы:* тетрадь, ручка, программа Adobe Photoshop

*Самостоятельная работа:* прописать названия и способы применения фильтров **29. Эффект «Молния» - 1 час**

*Цель:* научить использовать меню Фильтр для создания различных эффектов *Задачи:* Классификация фильтров. Использование фильтров. Стилизация фотографий с помощью последовательного применения фильтров.

*Материалы:* тетрадь, ручка, программа Adobe Photoshop

*Самостоятельная работа:* прописать названия и способы применения фильтров **30. Эффект «Планета вулканов» - 1 час**

*Цель:* научить использовать меню Фильтр для создания различных эффектов *Задачи:* Классификация фильтров. Использование фильтров. Стилизация фотографий с помощью последовательного применения фильтров.

*Материалы:* тетрадь, ручка, программа Adobe Photoshop

*Самостоятельная работа:* прописать названия и способы применения фильтров

### **31. Превращение лета в зиму – 1 час**

*Цель:* научить использовать меню Фильтр для создания различных эффектов *Задачи:* Классификация фильтров. Использование фильтров. Стилизация фотографий

с помощью последовательного применения фильтров.

*Материалы:* тетрадь, ручка, программа Adobe Photoshop

*Самостоятельная работа:* прописать названия и способы применения фильтров **32. Закат – 1 час**

*Цель:* научить использовать меню Фильтр для создания различных эффектов

*Задачи:* Классификация фильтров. Использование фильтров. Стилизация фотографий с помощью последовательного применения фильтров.

*Материалы:* тетрадь, ручка, программа Adobe Photoshop

*Самостоятельная работа:* прописать названия и способы применения фильтров **33. Зачет - 1 час**

Зачет проводится в конце второго полугодия в форме компьютерного тестирования с реализацией вопросов нескольких типов: выбор единственного верного ответа, выбор нескольких вариантов правильных ответов, установление соответствия вариантов.

*Самостоятельная работа:* подготовка тетрадей к просмотру, повторение основных терминов.

### **III. Требования к личностным, метапредметным и предметным результатам освоения программы**

В результате изучения данной программы обучающиеся получат возможность формирования

### **Личностные результаты**

- Определять и высказывать под руководством педагога самые простые общие для всех людей правила поведения при сотрудничестве (этические нормы).

- В предложенных педагогом и придуманных самостоятельно ситуациях общения и сотрудничества, опираясь на общие для всех простые правила поведения, делать выбор, при поддержке других участников группы и педагога, как поступить.

- адекватная реакция в проявлениях эмоционально-оценочного отношения к миру (интересы, склонности, предпочтения);

- выражение собственного мнения, позиции; овладение культурой общения и поведения.

### **Метапредметные результаты**

Регулятивные УУД:

- определять и формировать цель деятельности на уроке с помощью учителя;
- проговаривать последовательность действий на уроке;
- учиться работать по предложенному учителем плану.
- самостоятельно формулировать тему и цели урока;
- составлять план решения учебной проблемы совместно с учителем;
- работать по плану, сверяя свои действия с целью, корректировать свою деятельность;
- в диалоге с учителем вырабатывать критерии оценки и определять степень успешности своей работы и работы других в соответствии с этими критериями.

### Познавательные УУД:

- делать выводы в результате совместной работы класса и учителя;
- преобразовывать информацию из одной формы в другую.
- извлекать информацию, представленную в разных формах (сплошной текст; несплошной текст – иллюстрация, таблица, схема);
- перерабатывать и преобразовывать информацию из одной формы в другую (составлять план, таблицу, схему);
- пользоваться словарями, справочниками;
- осуществлять анализ и синтез;
- устанавливать причинно-следственные связи;
- строить рассуждения.

Коммуникативные УУД:

- оформлять свои мысли в устной и художественной форме (на уровне предложения, небольшого текста или рисунка);
- слушать и понимать речь других;
- договариваться с одноклассниками совместно с учителем о правилах поведения и общения и следовать им;
- учиться работать в паре, группе; выполнять различные роли (лидера исполнителя).
- оформлять свои мысли в устной и художественной форме с учётом речевой ситуации;
- адекватно использовать речевые средства для решения различных коммуникативных задач;
- владеть монологической и диалогической формами речи;
- высказывать и обосновывать свою точку зрения;
- слушать и слышать других, пытаться принимать иную точку зрения, быть готовым корректировать свою точку зрения;
- договариваться и приходить к общему решению в совместной деятельности;
- умение задавать вопросы.

#### **Предметные результаты**

- описывать признаки предметов и узнавать предметы по их признакам;
- -выделять существенные признаки предметов;
- -сравнивать между собой предметы, явления;
- -обобщать, делать несложные выводы;
- -классифицировать явления, предметы;
- - выполнять основные операции при рисовании с помощью одной из компьютерных программ;
- - сохранять созданный рисунок и вносить в него изменения
- -давать определения тем или иным понятиям;
- -выявлять закономерности и проводить аналогии.
- - уметь создавать рисунки в программе графический редактор Paint;
- - уметь проводить анализ при решении логических задач и задач на внимание;
- -иметь понятие о множестве;
- -уметь проводить примеры множеств предметов и располагать их в порядке расширения или в порядке сужения объёма понятий, сравнивать множества;
- - уметь находить общий признак предмета и группы предметов;
- -уметь конструировать фигуру из её частей;
- уметь находить истинное и ложное суждение;
- -уметь классифицировать предметы по нескольким свойствам.

#### **Ожидаемые результаты программы**

В ходе реализации программы «Рисуем на компьютере» будет обеспечено достижение обучающимися следующих результатов:

**Первый уровень результатов** — приобретение обучающимися первоначальных знаний работы на компьютере, понимания построения графического рисунка: создавать рисунки с помощью компьютера; применять набор основных инструментов и операций, применяемых при рисовании на компьютере; определять признак предмета (цвет, форма, размер),

холодные и тёплые цвета; различать понятия «замкнутые линии», симметрия, орнамент; определять понятия «композиция», «натюрморт», «графика», «пейзаж», «лубок»; познакомиться с народными промыслами; познакомиться с видами штриховки.

**Второй уровень результатов** — получение обучающимися опыта работы на компьютере: создавать компьютерные рисунки разными способами (растровая и векторная графика, сканирование, обработка фотографий и изображений); работать с набором основных инструментов, применяемых при создании проектов домов и квартир; разрабатывать логотипы, знаки и системы ориентации.

### **Контроль и оценка планируемых результатов**

Для отслеживания результатов предусматриваются следующие **формы контроля**:

· **Стартовый,** позволяющий определить исходные знания обучающихся (собеседование).

#### · **Текущий, в форме наблюдения:**

- прогностический, то есть проигрывание всех операций учебного действия до начала его реального выполнения;

- пооперационный, то есть контроль за правильностью, полнотой и последовательностью выполнения операций, входящих в состав действия;

- рефлексивный, контроль, обращенный на ориентировочную основу, «план» действия и опирающийся на понимание принципов его построения;

- контроль по результату, который проводится после осуществления учебного действия методом сравнения фактических результатов или выполненных операций с образцом.

· **Итоговый** контроль в формах

-практические работы;

-творческие работы обучающихся;

- презентация своей работы.

· **Самооценка и самоконтроль** определение учеником границ своего «знания - незнания», своих потенциальных возможностей, а также осознание тех проблем, которые ещё предстоит решить в ходе осуществления деятельности.

Содержательный контроль и оценка результатов обучающихся предусматривает выявление индивидуальной динамики качества усвоения программы ребёнком и не допускает сравнения его с другими детьми.

**Результаты проверки** фиксируются в рамках накопительной системы, создание портфолио.

#### **Для оценки эффективности занятий можно использовать следующие показатели:**

– степень помощи, которую оказывает учитель обучающимся при выполнении заданий: чем помощь учителя меньше, тем выше самостоятельность учеников и, следовательно, выше развивающий эффект занятий;

– поведение обучающихся на занятиях: живость, активность, заинтересованность школьников обеспечивают положительные результаты занятий;

– косвенным показателем эффективности данных занятий может быть использование работ выполненных на компьютере по разным школьным дисциплинам.

#### **Задания по проверке достижений**

На первом занятии каждой темы учащимся выдается индивидуальное творческое задание, работа над которым осуществляется обучаемым самостоятельно в ходе освоения курса. На основе выполненной самостоятельной творческой работы, в которой актуализируются знания и практические умения, полученные за весь период изучения курса, преподаватель осуществляет проверку достижений учащихся.

На последнем занятии проводится подведение итогов, где учащиеся делают короткие сообщения с демонстрацией своих работ. По результатам изучения курса организуется выставка лучших работ.

#### **Особенности организации внеурочного занятия**

Формы и методы содержания обучения информатике по данной программе должно проходить в компьютерном классе с использованием мультимедийного проектора, экрана. Занятия происходят один раз в неделю. Преподавание построено в соответствии с принципами валеологии «не навреди». На каждом занятии обязательно проводится физкультминутка, через 15-20 минут. Сразу после работы за компьютером следует минутка релаксации – обучающиеся выполняют упражнения для глаз и кистей рук.

#### **Формы организации работы с детьми**

- Коллективная и индивидуальная работа:
- Работа в парах;
- Работа в малых группах;
- Практическая работа за компьютером;

#### **Методы обучения**

- Беседа;
- Игра: познавательная, развивающая;
- Проектная работа;
- Практическая работа;
- Наглядный пример.

#### **Выбор программного средства**

Исходя из критериев, предъявляемых к программным средствам, используемым в сфере образования, и специальных требований, касающихся технических и художественных возможностей пакетов компьютерной графики, были выбраны бесплатно-распространяемые программы: растровой графики Paint, Paint.net и GIMP и векторный графический редактор Incscape, а также редактор для создания анимированных gif-изображений GifAnim. С помощью Paint и GIMP можно рисовать на экране любые композиции, комбинировать их со сканированными изображениями, использовать многочисленные способы трансформации, коррекции и монтажа изображений.

Редактор Incscape обладает простым, интуитивно понятным интерфейсом. Это позволяет ориентировать его на учебные задачи.

### **IV.ПЕРЕЧЕНЬ УЧЕБНО-МЕТОДИЧЕСКОГО ОБЕСПЕЧЕНИЯ**

Для преподавателя

- Учебные программы.
- Учебно-методические таблицы по компьютерной графике.
- Репродукции и работы художников.
- Детские работы прошлых лет.
- Интерактивная доска
- Проектор

Для учащихся

- Компьютеры
- Тетради, ручки
- Принтер
- Сканер

#### **V.**

# **VI.СПИСОК ЛИТЕРАТУРЫ**

1. Бодарева М.Д. Дополнительная образовательная программа дополнительного образования детей «Компьютерная графика» Санкт-Петербург 2009 г.

- 2. А.А. Дуванов. Рисуем на компьютере. Учебник, практикум, книга для учителя. СПб.: БХВ-Петербург, 2005
- 3. Л.А. Залогова. Практикум по компьютерной графике. Лаборатория Базовых знаний, 2001
- 4. Б.К.Леонтьев. Энциклопедия дизайна и графики на персонольном компьютере. М.: ЗАО "Новый издательский дом", 2004.
- 5. Пивненко Ольга Алексеевна Программа элективного курса (курса по выбору предпрофильной подготовки) «Технология обработки компьютерной графики» Санкт-Петербург 2007 год
- 6. Т.А. Подосенина. Искусство компьютерной графики для школьников. СПб.: БХВ-Петербург, 2004
- 7. Серкова Галина Николаевна Образовательная программа Компьютерная графика: Adobe Photoshop г. Братск 2011
- 8. И.Е.Смирнова. Начала WEB-дизайна. СПб.: БХВ-Петербург, 2003
- 9. Л. Ульрих. Photoshop 7 для Web-дизайна. Пер. с англ. М.: КУДИЦ-ОБРАЗ, 2002
- 10. О.Яцюк. Основы графического дизайна на базе компьютерных технологий. СПб.: БХВ-Петербург, 2004.

#### ПРИЛОЖЕНИЕ 1

#### **Разминка для глаз**

*Круговые движения.* Сделайте круговые движения глазами по часовой стрелке, а потом против. Не старайтесь делать это быстро, лучше всего круги глазами делать медленно и плавно, повторите по несколько раз в одну и в другую сторону. *Взгляд на палец.* Вытяните перед собой руку с отставленным пальцем. Смотрите на кончик пальца и медленно приближайте руку к себе, коснитесь пальцем носа не отводя своих глаз, потом медленно выпрямите свою руку не отводя взгляд от своего пальца. Повторите несколько раз.

*Взгляд вверх-вниз.* Медленно посмотрите наверх, а потом вниз, при этом двигаться должны только глаза, а голова оставаться на месте. Повторите движение несколько раз. *Вправо-влево.* Посмотрите вправо, а потом влево, голова должна оставаться на месте и не следовать за взглядом.

*Поморгать.* Держите взгляд перед собой, начните медленно моргать, постепенно увеличивая тем. Проделайте это упражнение с небольшими перерывами в течении минуты. Зажмурьтесь. Закройте глаза и посидите так несколько секунд, потом сильно зажмурьтесь и откройте глаза, проделайте это упражнение несколько раз.

#### **Разминка для шеи**

Для этого лучше всего встать и выполнять движение стоя возле своего рабочего стола. Но можно делать и сидя, только обязательно выпрямите свою спину. *Круговые движения.* Медленно поворачивайте голову сначала по часовой стрелке, а потом после. Спину держите прямо.

*Наклоны вправо-влево.* Медленно, плавными движениями наклоните свою голову вправо, а потом влево, проделайте это движение по 10 раз в каждую сторону. *Наклон вперед-назад.* Также медленными и плавными движениями наклоните свою голову вперед, пока подбородок не упрется, а потом отведите голову назад. Спина должны быть ровной, а движения мягкими.

*Поворот головы.* Спина должна быть прямой, а взгляд держите перед собой. Плавными движениями поворачивайте голову в право, а потом влево до упора. *Горизонтальные движения.* Это движение не у всех получается сразу, но если приложить

немного усилий, то оно у вас обязательно получиться. Спину держите ровно, плечи на месте, двигайте голову горизонтально вправо и влево, при этом не поворачивая голову.

#### **Разминка для рук**

*Круговое движение кистью.* Вытяните перед собой руки, сожмите кулаки и вращайте ими сначала в одну, а потом в другую сторону. Так вы разомнете свои запястья, которые напрягаются во время работы за компьютером.

*«Мы писали, мы писали наши пальчики устали».* Всем известное движение, еще в школе учителя делают это упражнение вместе с учащимися. Вытяните перед собой руки и расставьте пальцы во все стороны, а потом резкими и быстрыми движениями сжимайте и разжимайте пальцы.

*Прямая ладонь.* Выпрямите руки перед собой, пальцы вместе. Потяните ладонь на себя, а потом вниз.

#### **Разминка плеч**

*Круговые движения.* Эти движения лучше выполнять стоя, с прямой спиной. Медленными и плавными движениями описывайте круг своими плечами, сначала вперед, а потом назад. Повторите по несколько раз.

*Пожимаем плечами.* Спина прямая, поднимите плечи вверх, как будто бы пожимаете плечами, а потом опустите их вниз. Повторите несколько раз.

#### **Разминка для ног**

Постучите носками по полу, а потом пятками, повторите это по несколько раз. Медленными движениями перемещайте стопу ноги, сначала поставьте её на внешнюю сторону стопы, а потом на внутреннюю.

Когда сидите, старайтесь не класть ногу на ногу, это препятствует кровообращению в ногах.

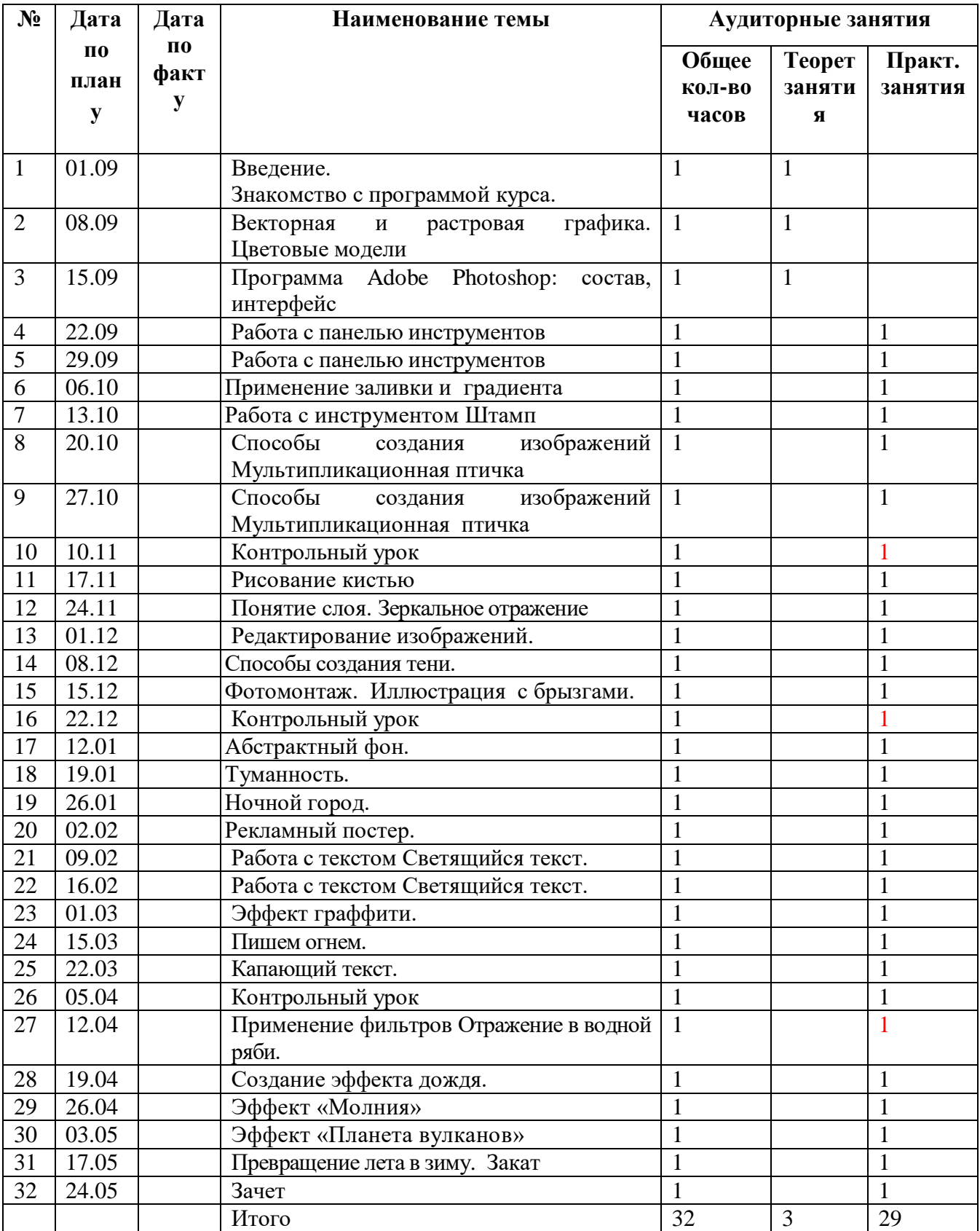

# **УЧЕБНО-ТЕМАТИЧЕСКИЙ ПЛАН (5 класс)**

# **Лист коррекции рабочей программы**

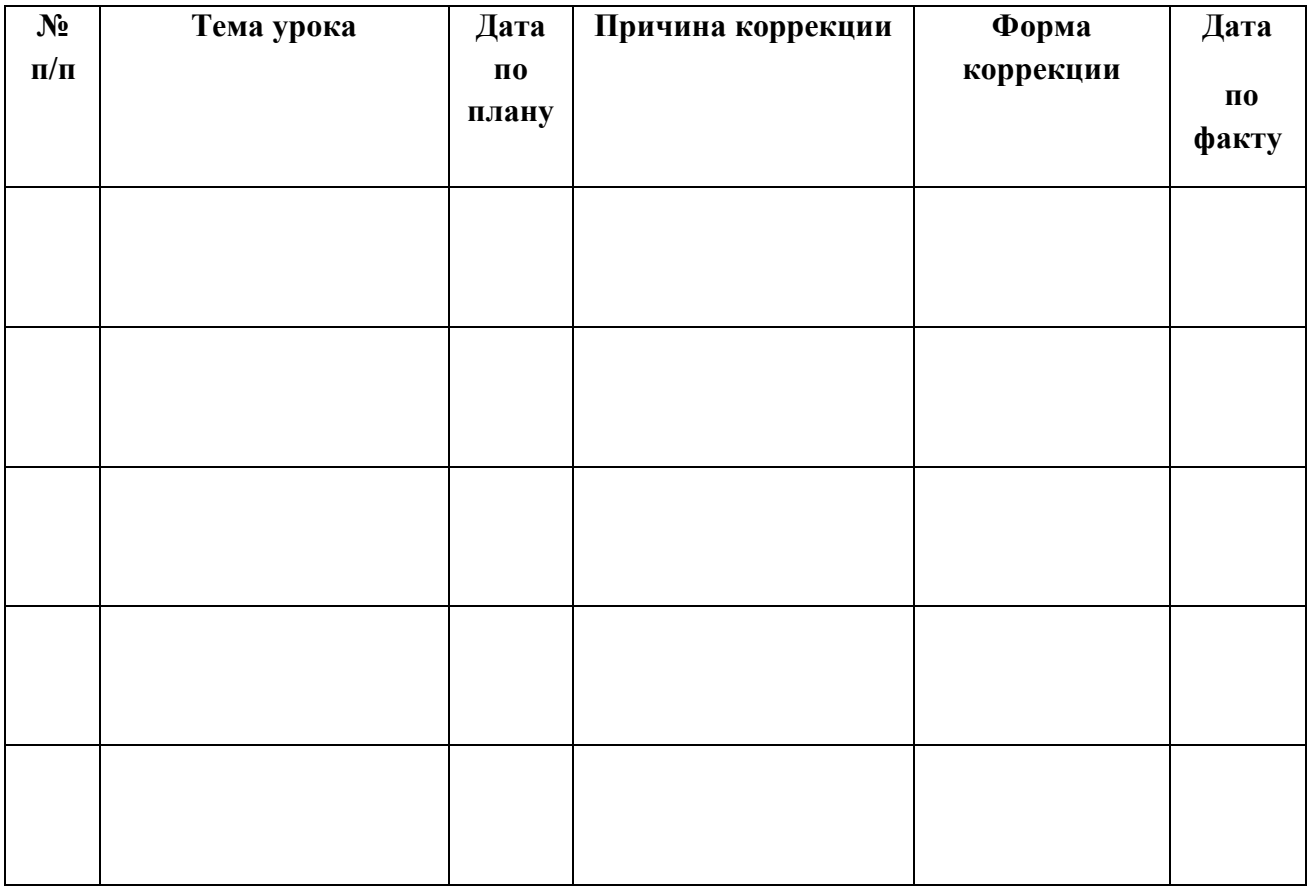